#### INSTRUCTIONS

# **DEVICENET CARD**

RIGHT FROM THE START

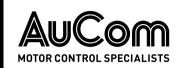

## Contents

| 1. | Warnings                       | . 2 |
|----|--------------------------------|-----|
| 2. | Important User Information     | . 2 |
| 3. | Installation                   | . 2 |
| 4. | Configuration                  | .4  |
| 5. | DeviceNet Polled I/O Structure | .4  |
| 6. | Trip Codes                     | .6  |
| 7. | Parameter Object               | . 8 |
| 8. | Specifications                 | . 8 |

# **Product Compatibility**

The DeviceNet Card is suitable for use with EMX4e and EMX4i soft starters.

# Disclaimer

The examples and diagrams in this manual are included solely for illustrative purposes. The information contained in this manual is subject to change at any time and without prior notice. In no event will responsibility or liability be accepted for direct, indirect or consequential damages resulting from the use or application of this equipment.

#### © 2016 AuCom Electronics Ltd. All Rights Reserved.

# 1. Warnings

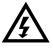

#### WARNING

For your safety, isolate the soft starter from mains voltage before attaching or removing accessories.

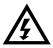

### WARNING

Inserting foreign objects or touching the inside of the starter while the expansion port cover is open may endanger personnel, and can damage the starter.

# 2. Important User Information

Observe all necessary safety precautions when controlling the soft starter remotely. Alert personnel that machinery may start without warning.

It is the installer's responsibility to follow all instructions in this manual and to follow correct electrical practice.

Use all internationally recognised standard practice for RS-485 communications when installing and using this equipment.

# 3. Installation

### 3.1 Installation Procedure

- 1. Push a small flat-bladed screwdriver into the slot in the centre of the expansion port cover, and ease the cover away from the starter.
- 2. Line up the card with the expansion port. Gently push the card along the guide rails until it clicks into the starter.

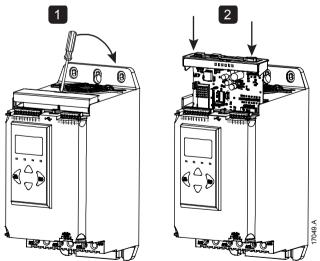

### 3.2 Connecting to the Network

After the card is in place, field wiring can be connected via the 5-way connector plug. The DeviceNet Card is powered via the connector.

|              | 0 | 0            | 0            | 0            |        |
|--------------|---|--------------|--------------|--------------|--------|
| 5            | 4 | 3            | 2            | 1            | ĺ      |
|              |   |              |              | _            |        |
| $\mathbb{H}$ | M | $\mathbb{H}$ | $\mathbb{H}$ | $\mathbb{H}$ |        |
| Ш            | Ш | Ш            | Ш            | Ш            |        |
|              |   |              |              |              |        |
|              |   | 11           | 11           |              | 7      |
| Ш۲           |   |              |              | 41           | 17846A |
|              |   |              |              |              | 178    |

| Pin | Function |
|-----|----------|
| 5   | V +      |
| 4   | CAN_H    |
| 3   | SHIELD   |
| 2   | CAN_L    |
| 1   | V -      |

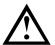

#### CAUTION

Network designs must decrease the maximum allowable cumulative dropline length by 400 mm for every device installed on the network. Failure to do so may result in network communication errors and decreased reliability.

Example: ODVA specifies a maximum cumulative dropline length of 156 m on a network operating at 125 kb/s. If six devices were installed on this network, the total cumulative dropline length would need to be decreased to 153.6 m.

### 3.3 Feedback LEDs

#### Module and Network LEDs

The Module LED indicates the condition of the power supply and device operation.

The Network LED indicates status of the communication link between the DeviceNet Card and the network Master.

| LED     | State              | Description                                                                  |
|---------|--------------------|------------------------------------------------------------------------------|
| Module  | Off                | Network power off                                                            |
|         | Green              | Normal operation                                                             |
|         | Red                | Unrecoverable fault                                                          |
|         | Red/Green flashing | Self Test mode                                                               |
| Network | Off                | Duplicate MAC ID test has not been completed                                 |
|         | Green flashing     | Online but no connection with Master                                         |
|         | Green              | Online and allocated to a Master                                             |
|         | Red flashing       | One or more timed out I/O connections                                        |
|         | Red                | Failed communication between device and Master                               |
|         | Red/Green flashing | Communication faulted and received an Identity communication faulted request |

# 4. Configuration

The DeviceNet Card is a Group 2 slave device, using a predefined master/slave connection set. I/O data is produced and consumed using polled I/O messaging.

The soft starter must be added to the DeviceNet manager project using the EDS file and configuration/management software tool. This file is available from <u>www.aucom.com</u>. In order to operate successfully, the correct EDS file must be used. An on-screen graphics bitmap file (device.bmp) is also available.

### 4.1 DeviceNet Network Settings

Network communication parameters for the card must be set via the soft starter. For details on how to configure the soft starter, refer to the soft starter user manual.

| Parameter | Parameter name    | Description                                     |
|-----------|-------------------|-------------------------------------------------|
| 11E       | Devicenet Address | Sets the DeviceNet network address for the soft |
|           |                   | starter.                                        |
| 11F       | Devicenet Baud    | Selects the baud rate for DeviceNet             |
|           | Rate              | communications.                                 |

### 4.2 Enabling Network Control

The soft starter will only accept commands from the DeviceNet Card if parameter 1A *Command Source* is set to 'Network'.

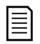

### NOTE

If the reset input is active, the starter will not operate. If a reset switch is not required, fit a link across terminals 10, 11 on the soft starter.

# 5. DeviceNet Polled I/O Structure

Once the EDS file has been loaded, the DeviceNet Card must be added to the scanner list with parameters shown in the following table:

| Parameter           | Value    |
|---------------------|----------|
| I/O connection type | Polled   |
| Poll receive size   | 14 bytes |
| Poll transmit size  | 2 bytes  |

Once the soft starter, device and Master have been set up, configured and powered up, the Master will transmit 2 bytes of data to the device and receive 14 bytes of data from the device.

| Byte | Bit    | Function                                                    |
|------|--------|-------------------------------------------------------------|
| 0    | 0      | 0 = Stop command                                            |
|      | _      | 1 = Start command                                           |
|      | 1      | 0 = Enable Start or Stop command                            |
|      | _      | 1 = Quick Stop (ie coast to stop) and disable Start command |
|      | 2      | 0 = Enable Start or Stop command                            |
|      |        | 1 = Reset command and disable Start command                 |
|      | 3 to 7 | Reserved                                                    |
| 1    | 0 to 1 | 0 = Use soft starter remote input to select motor set       |
|      |        | 1 = Use primary motor set when starting <sup>1</sup>        |
|      |        | 2 = Use secondary motor set when starting <sup>1</sup>      |
|      |        | 3 = Reserved                                                |
|      | 2 to 7 | Reserved                                                    |

Master > Slave polled I/O output data is as follows:

<sup>1</sup> Ensure that the programmable input is not set to Motor Set Select before using this function.

Slave > Master polled I/O input data is as follows:

| Byte | Bit    | Function          | Value                                          |
|------|--------|-------------------|------------------------------------------------|
| 0    | 0      | Trip              | 1 = Tripped                                    |
|      | 1      | Warning           | 1 = Warning                                    |
|      | 2      | Running           | 0 = Unknown, Not ready, Ready to start or      |
|      |        |                   | Tripped                                        |
|      |        |                   | 1 = Starting, Running, Stopping or Jogging     |
|      | 3      | Reserved          |                                                |
|      | 4      | Ready             | 0 = Start or stop command not acceptable       |
|      |        |                   | 1 = Start or stop command acceptable           |
|      | 5      | Control from Net  | 1 = Always except in Program mode              |
|      | 6      | Local/Remote      | 0 = Local control                              |
|      |        |                   | 1 = Remote control                             |
|      | 7      | At reference      | 1 = Running (full voltage at the motor)        |
| 1    | 0 to 7 | Status            | 0 = Unknown (menu open)                        |
|      |        |                   | 2 = Not ready (restart delay or thermal delay) |
|      |        |                   | 3 = Ready to start (including warning state)   |
|      |        |                   | 4 = Starting or Running                        |
|      |        |                   | 5 = Stopping                                   |
|      |        |                   | 7 = Tripped                                    |
|      |        |                   | 8 = Jog forward                                |
|      |        |                   | 9 = Jog reverse                                |
| 2    | 0 to 7 | Trip/Warning code | Refer to <i>Trip Codes</i> on page 6           |

#### INSTRUCTIONS

| Byte           | Bit    | Function            | Value                                               |
|----------------|--------|---------------------|-----------------------------------------------------|
| 3              | 0      | Initialised         | 1 = Phase sequence bit is valid (bit 1) after first |
|                |        |                     | start                                               |
|                | 1      | Phase sequence      | 1 = Positive phase sequence                         |
| _              | 2 to 7 | Reserved            |                                                     |
| 4 <sup>1</sup> | 0 to 7 | Motor current       | Current (A)                                         |
|                |        | (low byte)          | _                                                   |
| 5 <sup>1</sup> | 0 to 7 | Motor current       |                                                     |
|                |        | (high byte)         |                                                     |
| 6              | 0 to 7 | Current %FLC        | Current as a percentage of soft starter FLC         |
| _              |        | (low byte)          | _setting (%)                                        |
| 7              | 0 to 7 | Current %FLC        |                                                     |
| _              |        | (high byte)         |                                                     |
| 8              | 0 to 7 | % Motor 1           | Motor thermal model (%)                             |
| _              |        | temperature         |                                                     |
| 9              | 0 to 7 | Reserved            |                                                     |
| 10             | 0 to 7 | % Power factor      | Percentage power factor (100% = power factor of     |
|                |        |                     | 1)                                                  |
| 11             | 0 to 7 | Reserved            |                                                     |
| 12             | 0 to 7 | Reserved            |                                                     |
| 13             | 0 to 3 | Digital Input state | For all inputs, 0 = open, 1 = closed (shorted)      |
|                |        |                     | 0 = Start/Stop                                      |
|                |        |                     | 1 = <i>Reserved</i>                                 |
|                |        |                     | 2 = Reset                                           |
|                |        |                     | 3 = Input A                                         |
|                |        |                     | 4 = Input B                                         |
|                | 4 to 7 | Reserved            |                                                     |

<sup>1</sup> For models EMX4x-0064B and smaller this value will be 10 times greater than the value displayed on the keypad.

## 6. Trip Codes

| Code | Тгір Туре                 |  |  |  |
|------|---------------------------|--|--|--|
| 0    | No trip                   |  |  |  |
| 11   | Input A trip              |  |  |  |
| 20   | Motor overload            |  |  |  |
| 21   | Heatsink overtemperature  |  |  |  |
| 23   | L1 phase loss             |  |  |  |
| 24   | L2 phase loss             |  |  |  |
| 25   | L3 phase loss             |  |  |  |
| 26   | Current imbalance         |  |  |  |
| 27   | Ground fault              |  |  |  |
| 28   | Instantaneous overcurrent |  |  |  |

| Code | Тгір Туре                                                                |
|------|--------------------------------------------------------------------------|
| 29   | Undercurrent                                                             |
| 50   | Powerloss                                                                |
| 54   | Phase sequence                                                           |
| 55   | Frequency                                                                |
| 60   | Unsupported option (function not available in inside delta)              |
| 61   | FLC too high                                                             |
| 62   | Parameter out of range                                                   |
| 70   | Miscellaneous                                                            |
| 75   | Motor thermistor                                                         |
| 101  | Excess start time                                                        |
| 102  | Motor connection                                                         |
| 104  | Internal fault x (where x is the fault code detailed in the table below) |
| 105  | Bypass fail (bypass contactor)                                           |
| 110  | Input B trip                                                             |
| 113  | Starter communication (between device and soft starter)                  |
| 114  | Network communication (between device and network)                       |
| 115  | L1-T1 shorted                                                            |
| 116  | L2-T2 shorted                                                            |
| 117  | L3-T3 shorted                                                            |
| 118  | Motor 2 overload                                                         |
| 119  | Bypass overload                                                          |
| 120  | SCR overtemperature                                                      |
| 121  | Battery/clock                                                            |
| 122  | Thermistor circuit                                                       |
| 132  | Analog input trip                                                        |

### 6.1 Internal Fault x

The table below details the internal fault code associated with trip code 104.

| Internal fault | Message displayed on the keypad                      |  |
|----------------|------------------------------------------------------|--|
| 70 ~ 72        | Current Read Err Lx                                  |  |
| 73             | ATTENTION! Remove Mains Volts                        |  |
| 74 ~ 76        | Motor Connection Tx                                  |  |
| 77 ~ 79        | Firing Fail Px                                       |  |
| 80 ~ 82        | VZC Fail Px                                          |  |
| 83             | Low Control Volts                                    |  |
| 84 ~ 98        | Internal fault X                                     |  |
|                | Contact your local supplier with the fault code (X). |  |

# 7. Parameter Object

The DeviceNet Card supports parameter objects through explicit messaging. Soft starter parameters can be uploaded (written) and downloaded (read) using DeviceNet management software. When the DeviceNet Card is powered up, it automatically obtains parameter information from the soft starter.

| Detail       | Value (Hex) | Comment                                     |
|--------------|-------------|---------------------------------------------|
| Class        | 0F          | Parameter object address                    |
| Instance     | 1 ~ xxx     | xxx = maximum soft starter parameter number |
| Attribute ID | 01          | Always 0x01                                 |
| Get Service  | 0E          | Read single soft starter parameter value    |
| Set Service  | 10          | Write single soft starter parameter value   |

# 8. Specifications

#### • Connections

| Network            | 5-way male and unpluggable female connector (s | supplied)           |
|--------------------|------------------------------------------------|---------------------|
| Maximum cable size |                                                | 2.5 mm <sup>2</sup> |

#### • Settings

| Address range | 0 to 63                |
|---------------|------------------------|
| Data rate     | 125 kB, 250 kB, 500 kB |

#### • Power

| Consumption           |                            |                |
|-----------------------|----------------------------|----------------|
| steady state          | <br>                       | 19 mA @ 25 VDC |
|                       | <br>                       | 31 mA @ 11 VDC |
| inrush (at 24 VDC)    | <br>1.8 A maximum for 2 ms |                |
| Galvanically isolated |                            |                |

#### • Certification

| RCM  | <br>IEC 60947-4-2                          |
|------|--------------------------------------------|
| CE   | <br>EN 60947-4-2                           |
| RoHS | <br>Compliant with EU Directive 2011/65/EU |
| ODVA | <br>DeviceNet.                             |

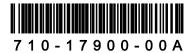